## Try Checkstyle

A popular style checking tool for code.

Thai Pangsakulyanont's checkstyle rules for SKE:

**skeoop.github.io/docs/ku-checkstyle.xml**

- 1. Save on your computer.
- 2. Eclipse: Window -> Preferences and choose Checkstyle.
- 3. Add ku-checkstyle rules file.
- 4. Select KU Checkstyle as the **Default** rule set.
- For each project you want to check style, enable it in Project -> Properties.

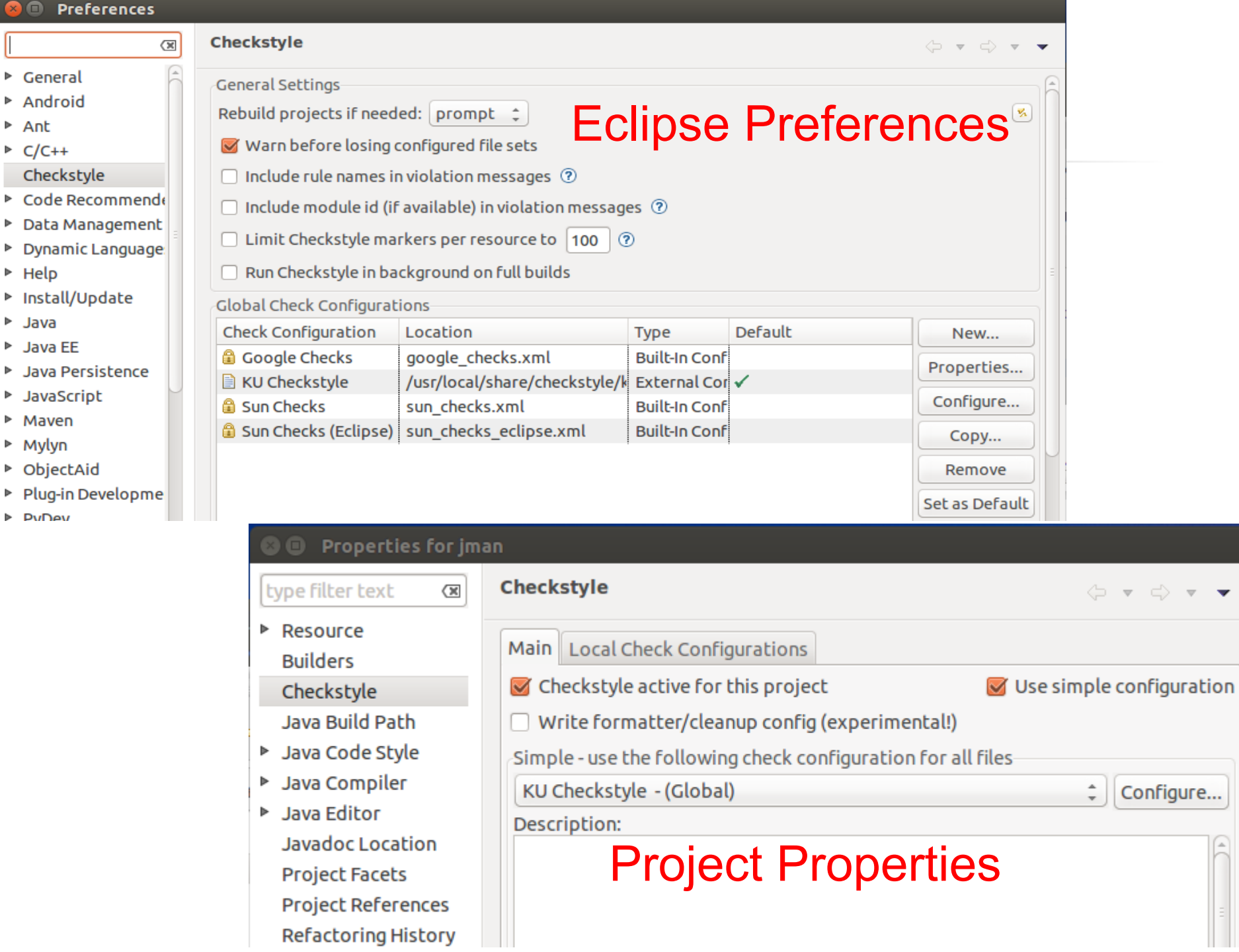

 $\overline{\mathbf{v}}$  .  $\blacktriangledown$ 

∩

 $\bullet$ 

 $\blacktriangleright$ 

Þ ×, Þ ×  $\blacktriangleright$ ×.

## Checkstyle in BlueJ

- 1. Install a Checkstyle extension for BlueJ.
- 2. Then look for Checkstyle in Tools -> Preferences...
- in the "Extensions" tab.

**BlueJ: Preferences** 

3. Add Checkstyle Configuration file (ku-checkstyle.xml)

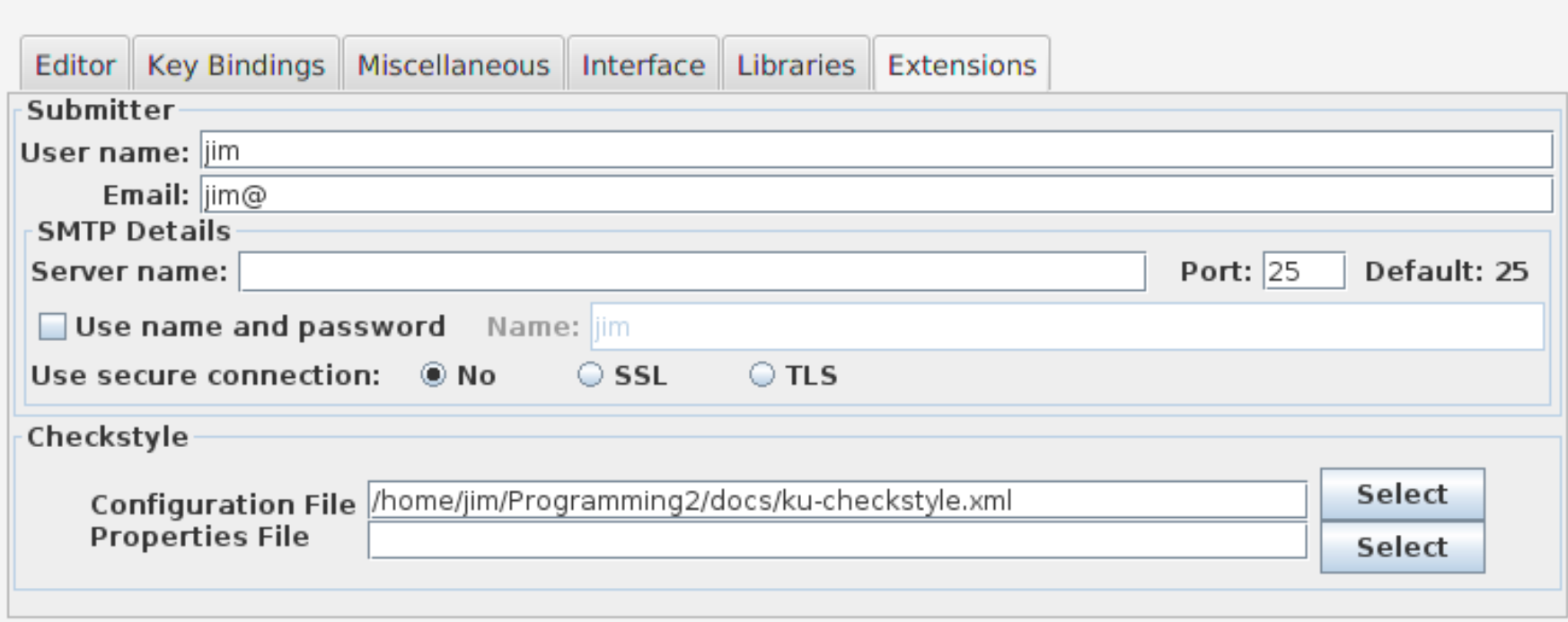